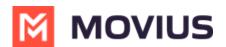

# **Calls - MultiLine Android**

Last Modified on 11/18/2024 3:45 pm EST

Read on to learn about making calls in mobile applications.

## Overview

There are multiple ways to place a call in MultiLine: from the **Keypad**, from the **Recents** tab, from **Click-to-Dial**, and from your **Contacts** list.

#### Before you start

- Your organization may enable or disable certain functions, including:
  - Calling, Data/Minutes mode, or WiFi calling
  - Call forwarding or Call handling
  - Call recording
- If you have questions about what functions are enabled, contact your IT group for assistance.

## Make a Call from the Keypad

You can dial numbers with the MultiLine keypad.

1. Select the **Keypad** icon in the bottom menu.

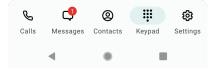

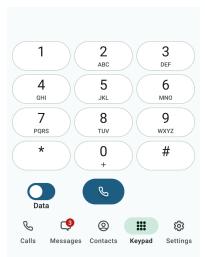

3. Begin dialing or typing the number Note: tap the country code to change it

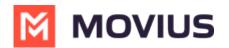

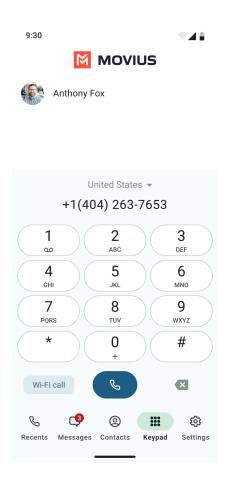

4. Tap the **Results** area to view matches and select someone to dial from your Contacts.

### Make a call from Contacts

You can call contacts from your contact list.

1. Select the **Contacts** icon from the bottom menu to bring up the Contacts list.

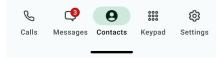

2. Tap a contact.

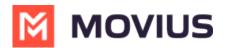

| 12:30    |                             |          |        |                        |
|----------|-----------------------------|----------|--------|------------------------|
|          | M                           | ΜΟΥΙ     | JS Q   | •                      |
| Contacts |                             |          |        |                        |
| All      | Favorites                   |          |        |                        |
| AJ<br>A  | Alex John<br>+1 123 456 789 |          |        |                        |
|          | Alexander V                 | 'alley   |        | A<br>B<br>C            |
| (F)      | Anderson V                  | alley    |        | D<br>E<br>F            |
| АР       | Atlas Peak                  |          |        | G                      |
| В        |                             |          |        | l<br>J                 |
|          | Bennett Val                 | ley      |        | K<br>L<br>M            |
| С        |                             |          |        | N                      |
| C        | Calistoga                   |          |        | + P<br>Q<br>R          |
| Calls    | Messages                    | Contacts | Keypad | <b>(</b> )<br>Settings |
|          | •                           |          |        |                        |

3. Tap the phone icon 💊 to make the call.

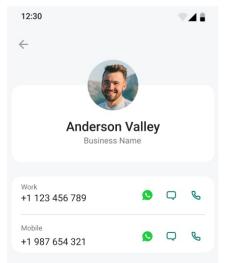

# Call someone back from Calls

You can call someone back who you've recently had a call or missed call with.

1. Go to your **Calls** icon from the bottom menu.

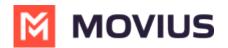

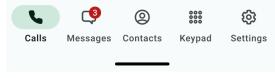

2. Tap twice to call.

# Call someone back from Messages

You can call someone directly from a messages conversation or voicemail message.

#### From SMS or instant message

- 1. Select a message.
- 2. Select the Call icon in the upper right of the screen

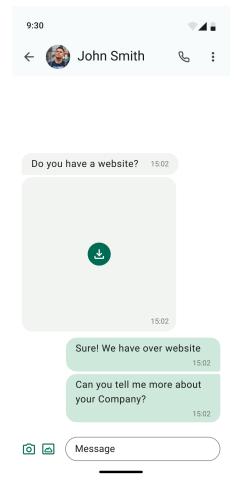

#### From voicemail message

1. Select a voicemail message.

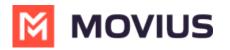

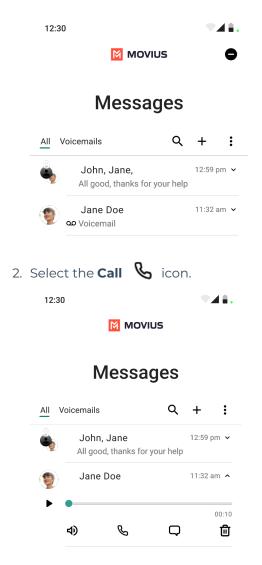

# **Click-to-Dial**